#### Georgia Tech

**CREATING THE NEXT** 

# Step 1 – Setting a Portfolio Target

Quick Reference Guide

### **Setting a Portfolio Target**

- The Workflow for Step 1 of the Portfolio Management process is as follows:
- A target is set for both **operational** and **capital** budgets for each **fiscal year.** There are two methods for setting the Portfolio targets.
- Front Loaded Budget targets are set by the organization or steering committee for each portfolio and investments are selected until the budget amounts have been utilized
- Back Loaded Investments are selected at the organization level based on priority, strategic alignment and other factors. Portfolio targets are calculated once all investments have been selected and budgets allocated.

NOTE: ServiceNow requires targets to be entered in order to select investments via the Portfolio Workbench. For back-loaded targets, estimated amounts will need to be entered to continue the process.

Portfolio planning is done using the Portfolio Workbench. See the **Using the Portfolio workbench** QRG for more information.

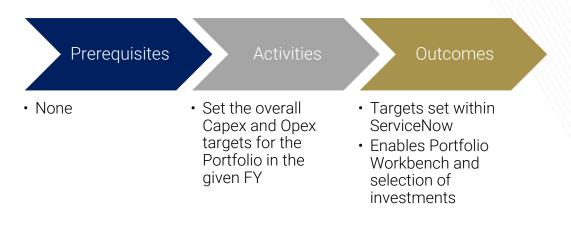

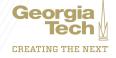

## **Setting a Portfolio Target**

- 1. In the drop down for **Step 1**, choose the fiscal year for which you wanAt to plan. If your fiscal year does not appear the fiscal year will need to be created by your Admin.
- 2. The Planning Steps show which steps you are on and shows completed steps (checkmark).

3. Click the **Set Target** button to set CapEx and OpEx Portfolio Targets.

4. Click the **Save** button to save the CapEx and OpEx Portfolio targets.

| ( | Fiscal Year                                                  |   |
|---|--------------------------------------------------------------|---|
|   | Select the fiscal Year to Plan                               |   |
|   | FY19 •                                                       |   |
|   |                                                              |   |
| 2 | Planning Steps                                               |   |
|   |                                                              |   |
|   | 1 2 3 4                                                      |   |
|   |                                                              |   |
| 3 | Step 1: Set Target                                           |   |
|   | No Target has been set yet. Set the target for the portfolio |   |
|   | target for the portiono                                      |   |
|   | Set Target                                                   |   |
|   |                                                              |   |
|   |                                                              | 1 |
|   | Set Target                                                   |   |
| 4 | * Capex Target                                               |   |
|   | 175000                                                       |   |
|   |                                                              |   |
|   | * Opex Target                                                |   |
|   | 400000                                                       |   |
|   | Total Target                                                 |   |
|   | 575000                                                       |   |
|   |                                                              |   |
|   | Save                                                         |   |
|   |                                                              |   |

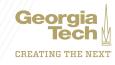

### **Setting a Portfolio Target**

5. The Portfolio total target now displays in Step 1.

6. Click the Select Demands and Projects button.

7. The middle section of the workbench shows a list of Demands and Projects that are part of the Portfolio and fall under the selected fiscal year.

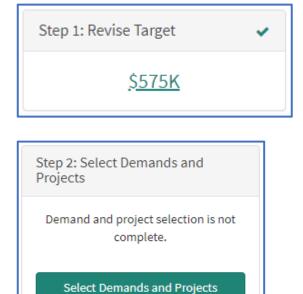

| IT Applications Modernization |                                                                       |                 |                        |  |
|-------------------------------|-----------------------------------------------------------------------|-----------------|------------------------|--|
| Number                        | Short description                                                     | Priority        | Selected for execution |  |
| PRJ0010023                    | Machine Learning Classification & Regression<br>infrastructure for BI | 1 -<br>Critical | 0                      |  |
| DMND0021450                   | ServiceNow Communities Implementation                                 | 1 -<br>Critical | 0                      |  |
| PRJ0021167                    | Implement Machine Learning Application                                | 1 -<br>Critical | 0                      |  |
| DMND0021456                   | zDevelop Workday SN Integration                                       | 2 - High        | 0                      |  |
| DMND0001101                   | Tableau reporting implementation                                      | 2 - High        | 0                      |  |

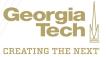